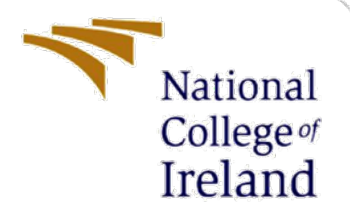

# Configuration Manual

MSc Research Project MSc. Cybersecurity

Yamah Hanson Shonibare Student ID: 21106941

School of Computing National College of Ireland

Supervisor: Jawad Salahuddin

## **National College of Ireland**

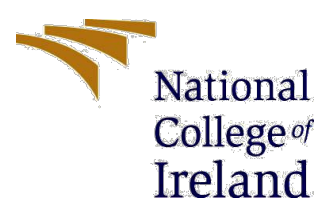

## **MSc Project Submission Sheet**

## **School of Computing**

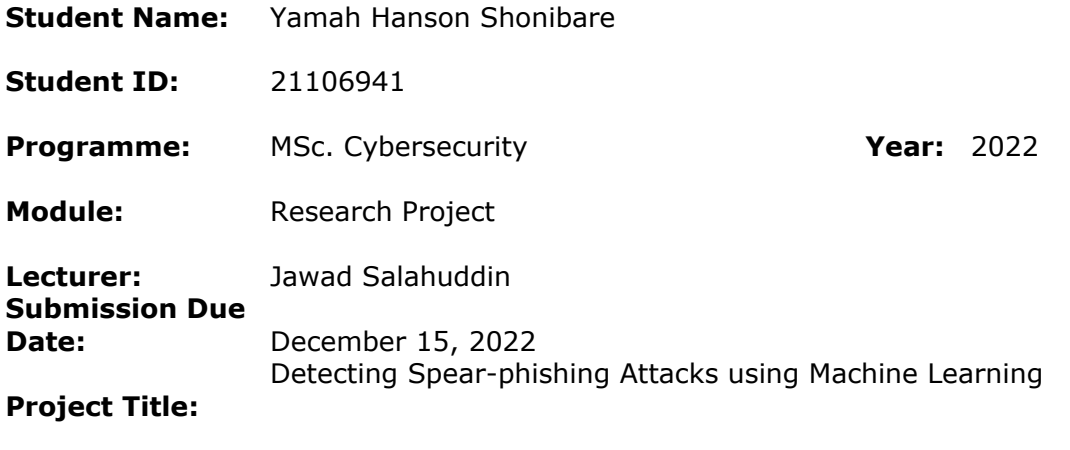

**Word Count:** ………1337….……… **Page Count:** …………20……………..

I hereby certify that the information contained in this (my submission) is information pertaining to research I conducted for this project. All information other than my own contribution will be fully referenced and listed in the relevant bibliography section at the rear of the project.

ALL internet material must be referenced in the bibliography section. Students are required to use the Referencing Standard specified in the report template. To use other author's written or electronic work is illegal (plagiarism) and may result in disciplinary action.

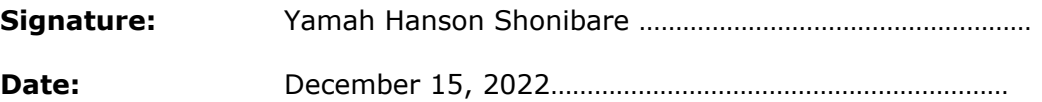

## **PLEASE READ THE FOLLOWING INSTRUCTIONS AND CHECKLIST**

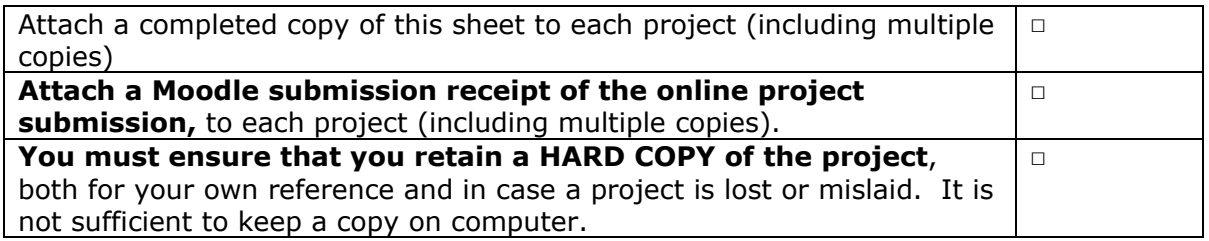

Assignments that are submitted to the Programme Coordinator Office must be placed into the assignment box located outside the office.

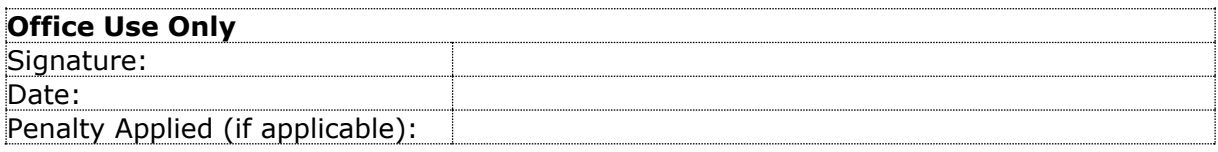

# Configuration Manual

# Yamah Hanson Shonibare 21106941

## **1 Introduction**

The hardware requirements and software setups, procedures for gathering, organizing, and preprocessing data, as well as the whole project implementation, are all covered in detail in this configuration. The project's goal was to use machine learning to detect spear-phishing attacks.

The technical specifications and procedures listed below lead to the project's outcomes.

## **System Configuration**

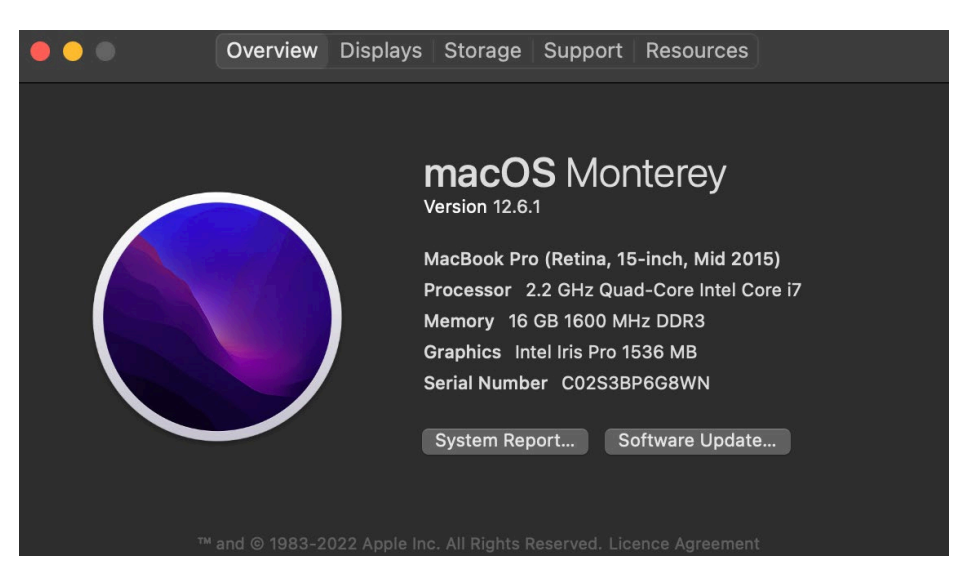

**Figure 1: System Configuration**

This project was carried out using a PC with a 2.2GHz quad-core Intel Core i7 processor, 16GB of RAM, and a 1TB hard drive running macOS Monterey.

## **Environment Setup**

The software setup needed to run the project includes:

- 1. Anaconda IDE
- 2. Jupyter Notebook
- 3. Python

For the implementation of this project, Python was chosen as the programming language. And Jupyter Notebook in Anaconda was also used in all phases of this project including data preprocessing, model training, testing, and assessment.

## **Python**

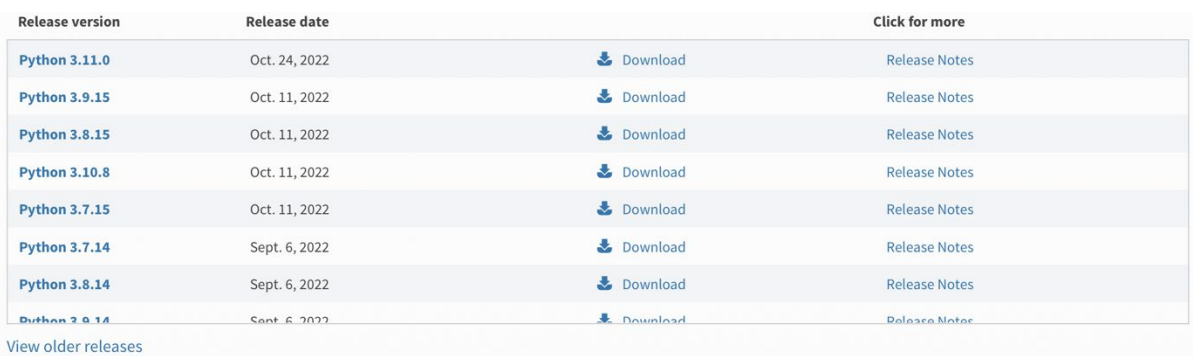

The latest version of python was downloaded and installed from the official website<sup>[1](#page-3-0)</sup>

## **Figure 2: Python download**

## **1.1 Anaconda Individual Edition**

As Anaconda already has the Jupyter Notebook pre-installed, the next step is to download Anaconda from its official website. The minimal system requirements and instructions for downloading and installing Anaconda can be found on the anaconda distribution and installation page<sup>[2](#page-3-1)</sup>.

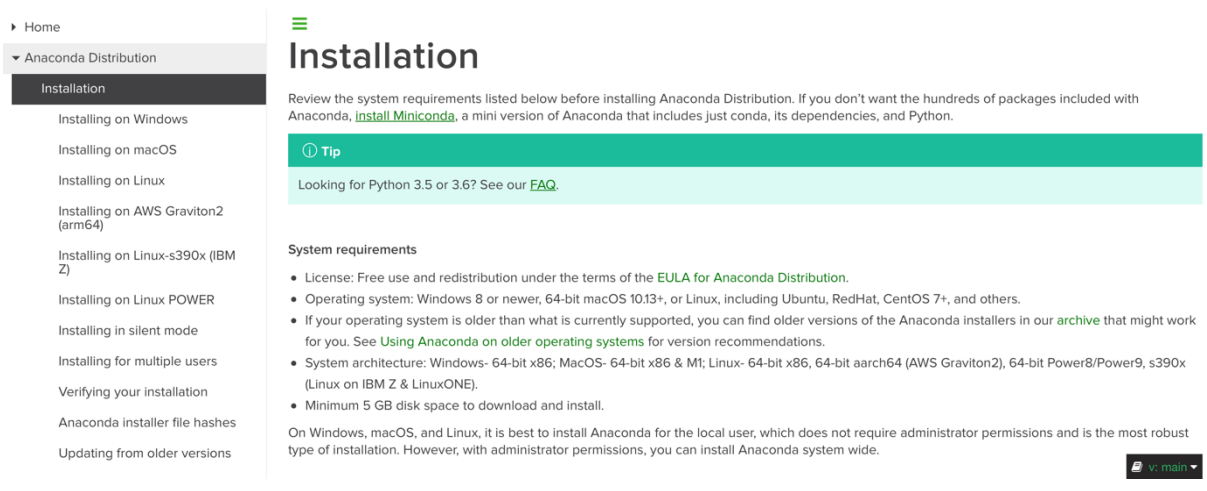

## **Figure 3: Anaconda Documentation**

Upon the completion of installation, Jupyter Notebook can be launched from within Anaconda by clicking the Jupyter Notebook icon and the Anaconda Navigator symbol, respectively. Below is a snapshot of the process.

<span id="page-3-0"></span><sup>1</sup> https://www.python.org/downloads/

<span id="page-3-1"></span><sup>2</sup> https://docs.anaconda.com/anaconda/navigator/install/

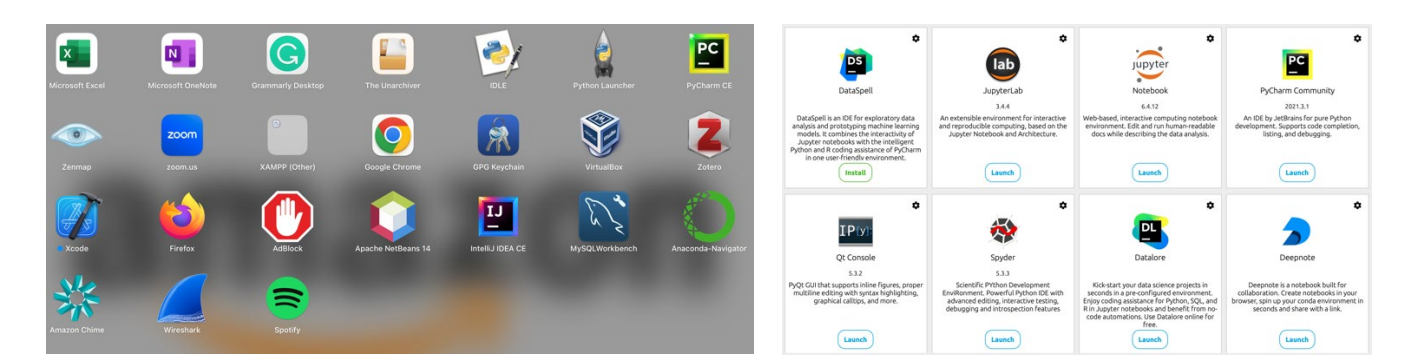

## **Figure 4: Launch Anaconda Navigator Figure 5: Launch Jupyter Notebook**

## **2 Data Collection**

The dataset utilized in this study was put together and created by the CALO (Cognitive Assistant that Learns and Organizes) Project which contains emails that the Federal Energy Regulatory Commission (FERC) initially made publicly accessible online as part of an investigation<sup>[3](#page-4-0)</sup>.

## **3 Pre-processing**

To prepare the data for modeling, it is crucial to pre-process it after downloading the dataset. As a result, three key pre-processing procedures were completed. These actions were all carried out in the "spearphishing.ipynb" file of the same Jupyter notebook. The first step would be to import the required packages as depicted in Figure 6 in order to execute the code. As seen in Figure 7 below, several packages that have not yet been installed on the Anaconda environment can be installed using the "!pip install module name>" command from within Jupyter Notebook:

<span id="page-4-0"></span><sup>3</sup> https://www.cs.cmu.edu/~enron/

**Import Libraries** 

```
In [1]: # Libraries for data processing<br>
import pandas as pd<br>
import numpy as np<br>
import random<br>
import re
                     # Library for loading mbox file<br>import mailbox
                      # Libraries for Natural Language Processing
                      import nltk<br>from nltk.tokenize import RegexpTokenizer
                     from nitk.tokenize_import Regexplokenizer<br>from collections_import Counter<br>from sklearn_import preprocessing<br>import string<br>from nitk.corpus_import stopwords<br>from sklearn.feature_extraction.text_import TfidfVectorizer
                      # Libraries for chart visualisation
                     # Libraries for Chart<br>from prettytable import<br>from prettytable import<br>import matplotlib.cm as cm<br>import matplotlib.pyplot as plt
                     # Libraries for Model Training & Testing<br>from sklearn.model_selection import train_test_split<br>from sklearn.ensemble import RandomForestClassifier, VotingClassifier<br>from sklearn.tree import DecisionTreeClassifier
                     # Libraries for Model Evaluation<br><mark>from</mark> sklearn.metrics import roc_curve, auc<br><mark>from</mark> sklearn.metrics import classification_report, confusion_matrix, ConfusionMatrixDisplay
                    # Other libraries<br>import warnings<br>warnings.filterwarnings("ignore")<br>import os<br>import datetime
```
#### **Figure 6: Import Modules/ Dependencies**

#### **Installing Modules**

In [ ]: lpip install opency

#### **Figure 7: Pip Install Modules**

#### **Data Organization and Exploration**

The dataset is programmatically loaded from the mbox file saved in the PC and subsequently, the emails saved in a CSV file are loaded into the environment (and the first five (5) emails are displayed) for testing, training, and validation as shown in figures 8 and 9 below.

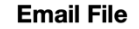

**Load mbox file** 

In [2]: mbox\_file = 'dataset/emails-enron-legal-mails.mbox'

#### **Read Emails in Mbox File**

```
In [3]: mbox = mailbox.mbox(mbox file)
           for key in mbox.iterkeys():
                try:
                     .<br>message = mbox[key]
                except mbox.errors.MessageParseError:<br>continue # The message is malformed. Just leave it.
                print(mbox[key])
                print("\mbox{\mbox{\texttt{www-weak-weak-weak-weak-weak-weak-weak-weak-weak-weak-weak}}")
```
Figure 8: Load Email Files

#### **Data Processing / Exploration**

**Load Emails from CSV** 

```
In [4]: data = pd.read_csv('dataset/dataset.csv')
```
#### First 5 rows of the dataset

| [5]:<br>In | data.head()                                |                |                                               |                                   |                                        |                                                                               |              |                       |
|------------|--------------------------------------------|----------------|-----------------------------------------------|-----------------------------------|----------------------------------------|-------------------------------------------------------------------------------|--------------|-----------------------|
| Out[5]:    | Unnamed:<br>0                              |                | Message-ID                                    | Date                              | From                                   | To                                                                            | Subject      | х-<br>From            |
|            | 0                                          | $\mathbf{0}$   | <18782981.1075855378110.JavaMail.evans@thyme> | $2001 -$<br>$05 - 14$<br>23:39:00 | frozenset({'phillip.allen@enron.com'}) | frozenset({'tim.belden@enron.com'})                                           | <b>NaN</b>   | Phillip<br>К<br>Allen |
|            | 1                                          |                | <15464986.1075855378456.JavaMail.evans@thyme> | $2001 -$<br>$05 - 04$<br>20:51:00 |                                        | frozenset({'phillip.allen@enron.com'}) frozenset({'john.lavorato@enron.com'}) | Re:          | Phillip<br>к<br>Allen |
|            | $\overline{2}$                             | $\overline{2}$ | <24216240.1075855687451.JavaMail.evans@thyme> | 2000-<br>$10 - 18$<br>10:00:00    | frozenset({'phillip.allen@enron.com'}) | frozenset({'leah.arsdall@enron.com'})                                         | Re: test     | Phillip<br>К<br>Allen |
|            | з                                          | 3              | <13505866.1075863688222.JavaMail.evans@thyme> | 2000-<br>10-23<br>13:13:00        | frozenset({'phillip.allen@enron.com'}) | frozenset({'randall.gay@enron.com'})                                          | NaN          | Phillip<br>к<br>Allen |
|            | 4                                          | 4              | <30922949.1075863688243.JavaMail.evans@thyme> | 2000-<br>08-31<br>12:07:00        | frozenset({'phillip.allen@enron.com'}) | frozenset({'greg.piper@enron.com'})                                           | Re:<br>Hello | Phillip<br>κ<br>Allen |
|            | $5 \text{ rows} \times 52 \text{ columns}$ |                |                                               |                                   |                                        |                                                                               |              |                       |

Figure 9: Data Processing/Exploration

The next step is to check the shape of the dataset to ascertain the total number of emails within the dataset. The number of spear-phishing emails and the number of normal emails was also determined as shown in figures 10 and 11 below.

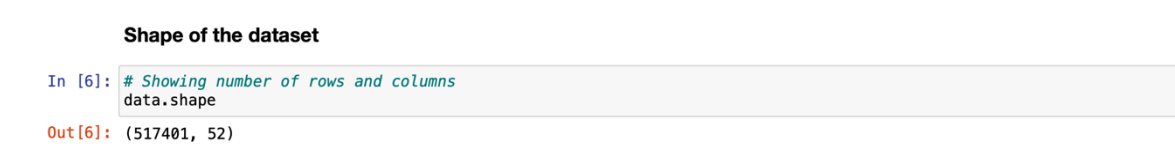

## Figure 10: Shape of the Dataset

**Number of Normal vs Spearphising Emails** 

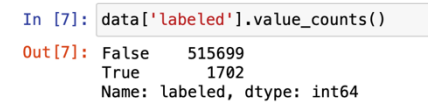

#### Visualise Number of Normal vs Spearphising Emails

```
In [8]: sns.countplot(data=data, x="labeled")
```
Out[8]: <matplotlib.axes.\_subplots.AxesSubplot at 0x7fdd3d9db2b0>

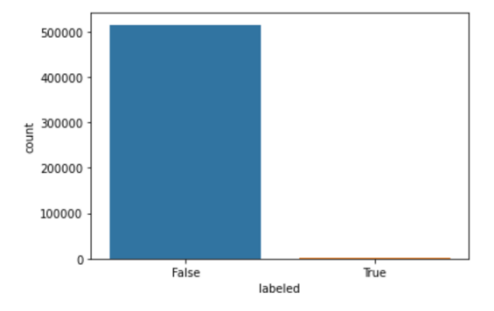

Figure 11: Visualization of Normal and Spear-phishing emails

Subsequently, the columns representing all of the features within the dataset are selected (Figure 12) and the dataset is selected for its varying type of data types as well as the number of null rows and the number of non-null rows as shown in Figures 13 and 14 below. Figure 15 showed columns that were empty were dropped.

**Columns / Features in the Dataset** 

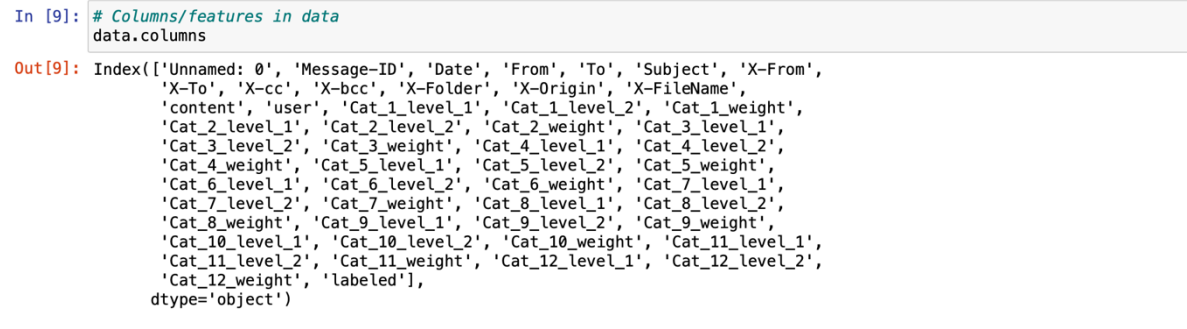

#### Figure 12: Columns/Features in the Dataset

**Data Information** 

In [10]: # Data information showing the data type, number of non-null rows and names for each column data.info()

#### Figure 13: Data Information

**Check for Null Rows** In  $[11]$ : # Number of null rows in each column.<br># This will help identify columns with many null values which can be dropped data.isnull().sum()

#### Figure 14: Checking for Null and Non-Null Row

#### **Drop Columns with Null Rows**

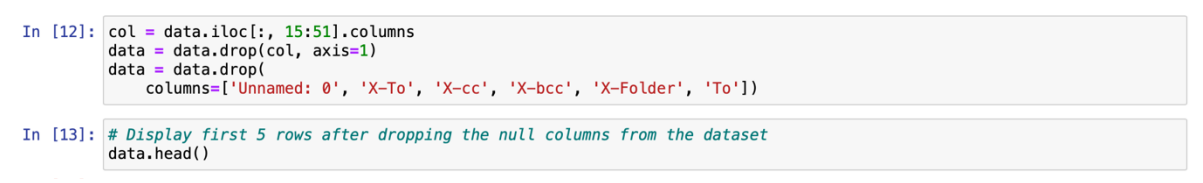

#### Figure 15: Dropping of Null Rows

#### **Data Preparation**

Data for this project was prepared by taking 1500 random samples of spear-phishing emails and 1500 normal emails resulting in a balanced dataset of 3000 emails to form a new dataset (data1). The dataset is shuffled to ensure randomness when picked for training and testing (Figure 16). Figure 17 shows a visual representation of the balanced data set and Figure 18 showed the removal columns that would not be used.

#### **Data Preparation**

**Data Balancing** 

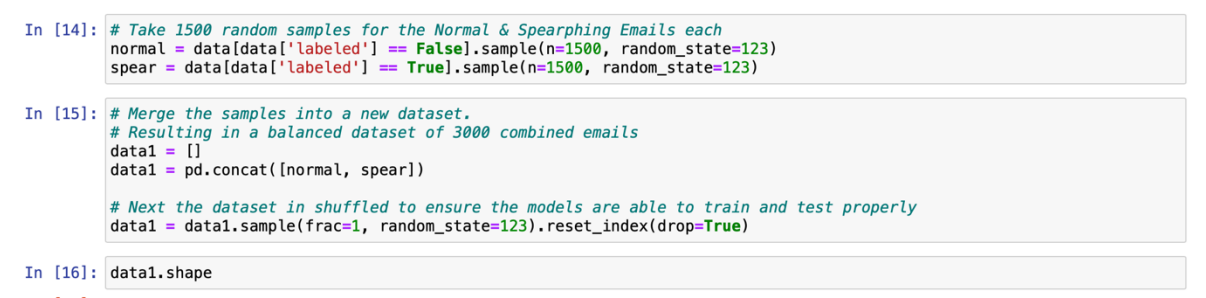

## Figure 16: Balancing of Data

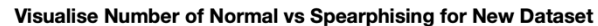

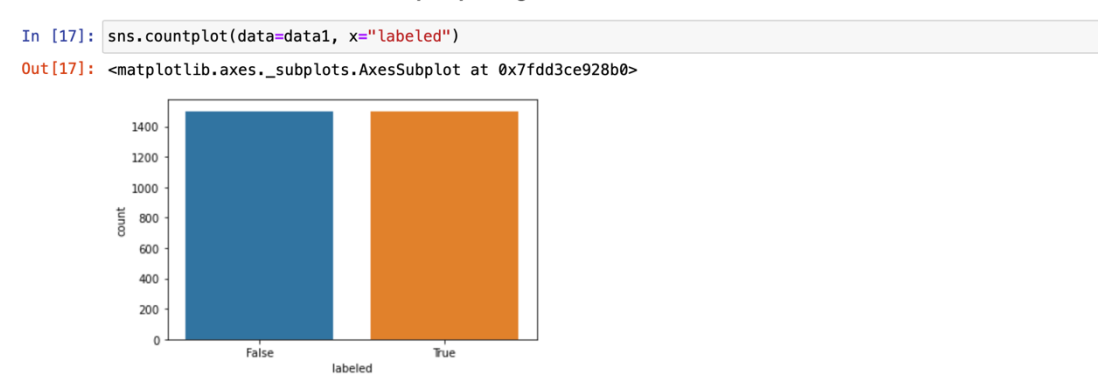

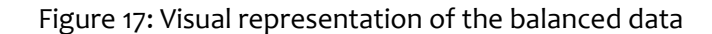

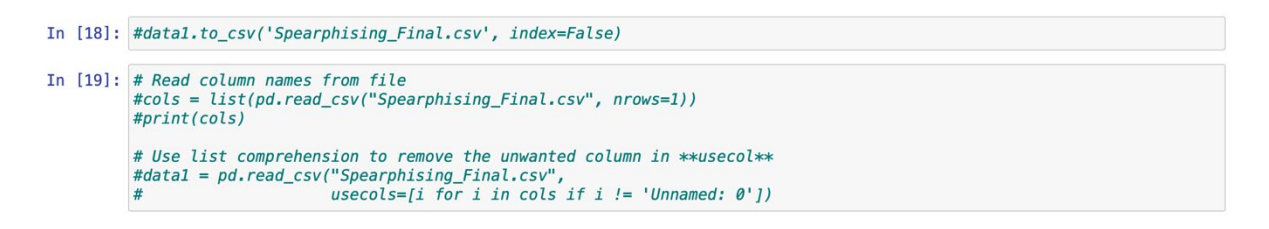

#### Figure 18: Removal of unwanted Columns

As a part of the data processing, encoding is carried out which involves turning the columns from non-numeric to numeric numbers so that they can be read by the machine learning model. If the columns are not in numbers it will result in an error. The new dataset is subsequently pre-processed by removing punctuations and repeating characters and the processPost is applied to the subject and content of the new dataset. The subject and content of the emails were tokenized and scanned for stopwords which were taken out to ensure they are machine readable. After that, a list of the top 15 words in the emails was selected and a visual display was presented using a rainbow color format.

#### **Encode Columns**

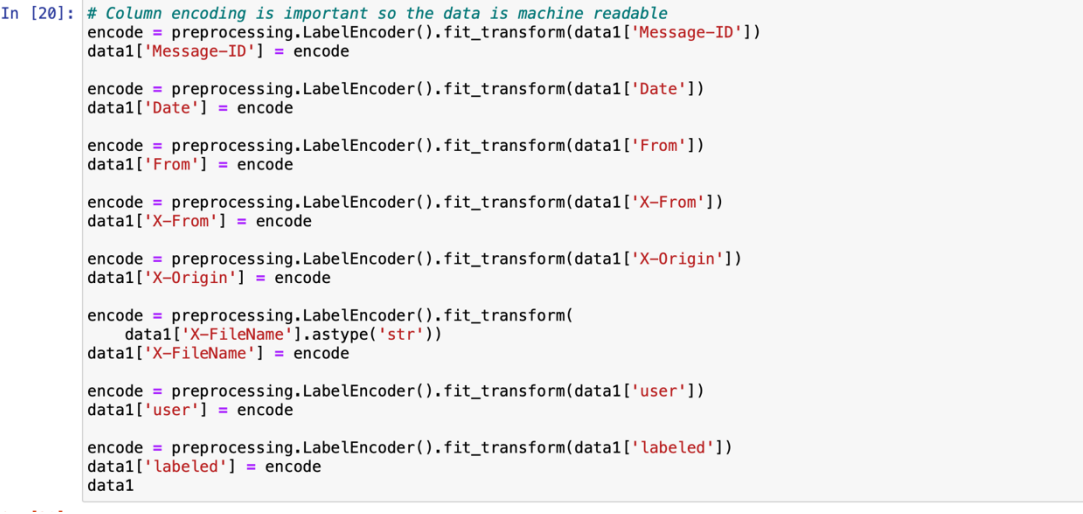

## Figure 19: Encoding of Columns

```
In [21]: # Preprocess data on Descripcion
             english\_punctuations = string.punction<br>punctuations\_list = english\_punctuations + english\_punctuationsdef remove_punctuations(text):<br>translator = str.maketrans('', '', punctuations_list)<br>return text.translate(translator)
In [22]: # Remove_repeating_char
             def remove_repeating_char(text):<br>return re.sub(r'(.)\1+', r'\1', text)
In [23]: # ProcessPost for applying all functions
             def processPost(text):
                  text = re.sub('@[^{\wedge}\s] +', ' ', ', text)
                  text = re.sub('((www\.[^\s]+)|(https?://[^\s]+))', ' ', text)
                  text = re.sub(r'#([^{\wedge} \sdash )', r' \in '')'.text = remove_punctuations(text)<br>text = remove_repeating_char(text)
                  return text
```
## Figure 20: Pre-processing of Data

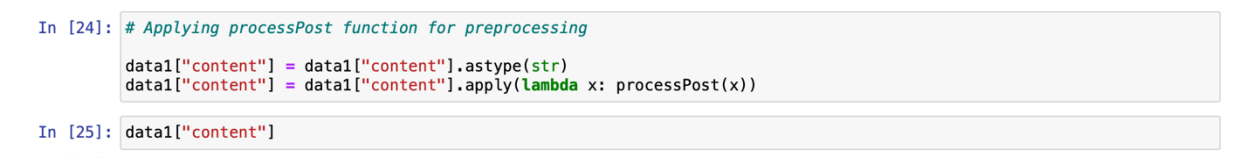

## Figure 21: Application of the pre-processed data in Content

```
In [26]: data1["Subject"] = data1["Subject"].astype(str)<br>data1["Subject"] = data1["Subject"].apply(lambda x: processPost(x))
In [27]: data1["Subject"]
```
## Figure 22: Application of the pre-processed data in Subject

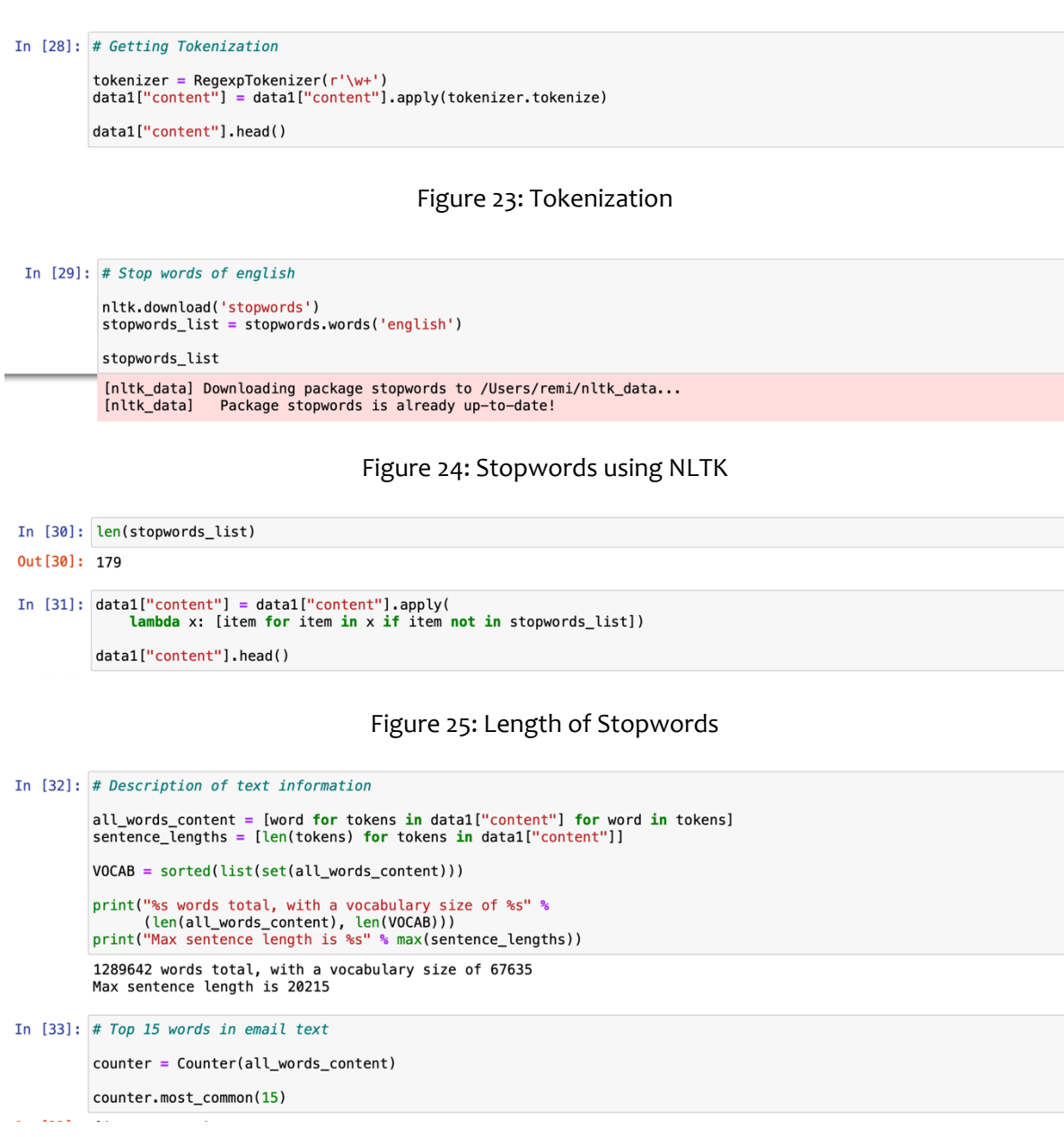

## Figure 26: List of top 15 words in the email text

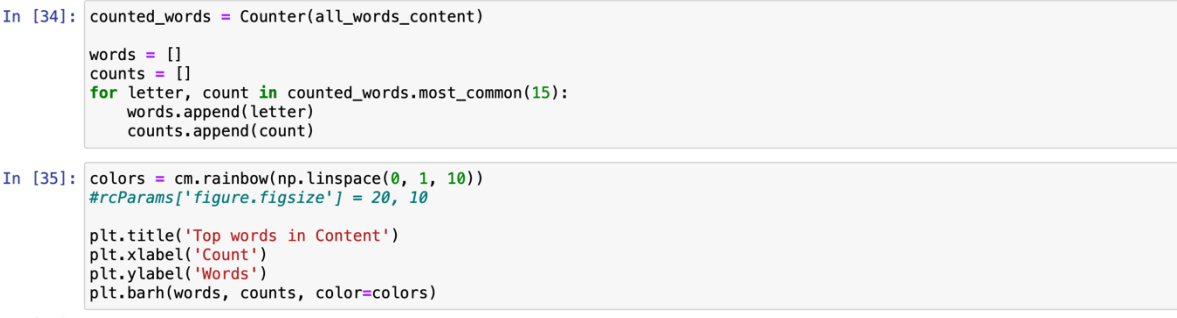

## Figure 27: Visual display of top words in the content

In [36]: # Getting Tokenization

```
tokenizer = RegexpTokenizer(r'\w+')
data1["Subject"] = data1["Subject"].apply(tokenizer.tokenize)
data1["Subject"].head()
```
#### Figure 28: Tokenization of data in the subject

```
In [38]: # Description of text information
          all_words\_subject = [word for tokens in data1["Subject"] for word in tokens]sentence_lengths = [len(tokens) for tokens in data1["Subject"]]
          VOCAB = sorted(list(selfall_words-subject)))print("%s words total, with a vocabulary size of %s" %
          (len(all_words_subject), len(VOCAB)))<br>print("Max sentence length is %s" % max(sentence_lengths))
          13062 words total, with a vocabulary size of 4600<br>Max sentence length is 38
In [39]: # Top 15 words in email text
          counter = Counter(alL_words\_subject)
```
counter.most\_common(15)

#### Figure 29: List of top 15 words in the subject

```
In [40]: counted_words = Counter(all_words_subject)
           words = []counts = []for letter, count in counted_words.most_common(15):<br>words.append(letter)
                counts.append(count)
In [41]: colors = cm. rainbow(np. linspace(0, 1, 10))
           \#rcParams['figure.figsize'] = 20, 10
           plt.title('Top words in Subject')
           ptt.xlabel('Count')<br>plt.xlabel('Count')<br>plt.ylabel('Words')
           plt.barh(words, counts, color=colors)
```
Figure 30: Visual display of the top words in the subject

#### **Feature Extraction**

Next, we carried out feature extraction on the new dataset through the application of vectorization on the subject and content of emails. This involves the reduction of redundant data by checking the number of times a word appears in an email against the number of emails it appears in. Words that appear often within and across several emails are given less weight in comparison to words that are not common in emails. Here the top 500 most weighted words within the email content and body are extracted and compared with contents within the rest of the emails. To increase the speed of learning and the accuracy of the model, the email and subject column contents are dropped after they have been vectorized and the vectorized features are subsequently concatenated with the new dataset.

#### **Feature Extraction**

#### Define Vectorizer

```
In [42]: \# Vectorizer checks the number of times a word appears in an email against how many emails it is presnt in.<br># Thus, words that are common within & across emails are given less weight.
                    vectorizer = TfidfVectorizer(sublinear_tf=True,
                                                                                   sublinear_tr=irue,<br>strip_accents='unicode',<br>analyzer='word',<br>token_pattern=r'\w{1,}',<br>stop_words='english',<br>ngram_range=(1, 1),<br>max_features=500)
```
**Applying Vectorizer on Email Contents** 

```
In [43]: # Applying vectorizer on email contents.<br># This extract the top 500 most weighted words within & across the email contents.
              unigram = vectorizer.fit_transform(data1['content'].astype('str'))
              unigram = vector <b>iter</b> + <b>iter</b><br>unigram = unigram. toarray()vocab = vectorizer.get_feature_names()<br>unigram_content = pd.DataFrame(np.round(unigram, 1), columns=vocab)
              unigram_content [unigram_content > 0] = 1<br>unigram_content.head()
```
#### Figure 31: Vectorizer Defined and applied to Email Contents

#### **Applying Vectorizer on Email Subject**

```
In [44]: # Applying vectorizer on email subject.<br># This extract the top 500 most weighted words within & across the email subject.
                  unigram = vectorizer.fit transform(data1['Subject'].astype('str'))
                 unigram = vectorizer.fit_transform(datal['Subject'].astype('str'))<br>unigram = unigram.toarray()<br>vocab = vectorizer.get_feature_names()<br>unigram_subject = pd.DataFrame(np.round(unigram, 1), columns=vocab)<br>unigram_subject[unig
```
#### Figure 32: Applying Vectorizer on Email Subjects

#### **Final Data Preprocessing**

#### **Drop Email Content & Subject columns**

```
In [45]: # As the vectorizer has extracted the main words from the content & subjec.
          # We have no need for those columns so they are dropped from the dataset
          data1 = data1.drop(columns=['content', 'Subject'])<br>data1 = data1.reset_index()
          del data1['index']
          data1
```
## Figure 33: Dropping off the Email Content and Subject Columns

#### **Concatenate Extracted Features**

```
In [46]: # Now the vectorized features are included in the dataset
         # to replace the email content & subject which were dropped
         final_df = pd.concat([data1, unigram_content, unigram_subject], axis=1)
         final df
         # Resulting in a dataset with 3000 rows and 1008 columns
```
#### Figure 34: Concatenation of Extracted Features

## **Modelling**

Machine learning is a powerful tool for analyzing data and extracting patterns and anomalies. However, these algorithms need usable data in order to draw valid conclusions

## **Modelling** Assign independent & dependent variables In [47]: target\_names = ['Normal', 'Spearphising'] In [48]:  $X = final_df, drop(columns=['labeled'])$ <br>  $y = final_df['labeled']$ Spliting dataset into training and testing In [49]: X\_train, X\_test, y\_train, y\_test = train\_test\_split(X,  $y$ ,<br>random\_state = 123,<br>test size=0,35)  $test_size=0.35)$

Figure 35: Dependent and independent variables are assigned

#### **Experiment 1 – Random Forest Modelling**

Experiment 1 involved comparing the engagement levels 0, 1, 2 and 3. The frames depicting these states were extracted from the pre-processed folder and stored into a new train and test folder.

#### **Random Forest Modelling**

#### **Training**

```
In [50]: #Define the random forest model
         Ran_For = RandomForestClassifier(random_state = 123)
         #Train the random forest model using training data
         Ran_For = Ran_For.fit(X_train, y_train)
         Ran For
```
## Figure 36: Training of Dataset

#### **Testing**

```
In [51]: #Test the random forest model using the testing data<br>
y_pred1 = Ran_For.predict(X_test)<br>
rn = Ran_For.score(X_test, y_test)<br>
print('Accuracy = {:.2f}%'.format(rn * 100))
                        Accuracy = 95.33%
```
Figure 37: Testing of Dataset

#### **Classification Report**

In [52]: classification = classification\_report(y\_test, y\_pred1, digits=4, target\_names = target\_names)

print(classification)

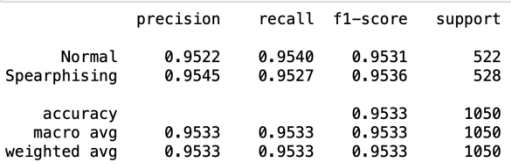

Figure 38: Classification Report of Dataset

```
Confusion Matrix
```

```
In [53]: conf_mat = confusion_matrix(y_test, y_pred1)
            cm\_plot = \text{ConfusionMatrixDisplay}(\text{confusion\_matrix = \text{conf\_mat},\_ \text{display\_labels = \text{target\_names}})fig, ax = plt.subplots(figsize=(7,7))cm\_plot.plot(ax = ax, cmap = 'Blues')#plt.show()
```
## Figure 39: Random Forest Confusion matrix

#### ROC Curve

```
In [54]: ran_prob = [0 \text{ for } in range(len(y_test))]
                rf_fpr, rf_tpr, _ = roc_curve(y_test, y_pred1)<br>rp_fpr, rp_tpr, _ = roc_curve(y_test, ran_prob)
                rf_roc_auc = auc(rf_fpr, rf_tpr)<br>rp_roc_auc = auc(rp_fpr, rp_tpr)
                plt.figure()
                plt.figure()<br>plt.subplots(figsize = (9,6))<br>plt.subplots(figsize = (9,6))<br>plt.plot(rp_fpr, rp_tpr, linestyle='--', color = 'Red', label = 'Random Probability (area = %0.4f)' %rp_roc_auc)<br>plt.plot(rf_fpr, rf_tpr, color = 'Bl
                plt.show()
```
<Figure size 432x288 with 0 Axes>

#### Figure 40: Random Forest Roc Curve

Experiment II – Ensemble Learning using Voting Classifier

#### **Ensemble Learning using Voting Classifier**

#### **Training**

```
In [58]: DTC = DecisionTreeClassifier(random_state = 123)
         eclf = VotingClassifier(estimators=[('rf', Ran_For), ('dt', DTC)],
         voting = 'hard')<br>eclf = eclf.fit(X_train, y_train)
```
#### Figure 41: Training of Dataset

#### **Testing**

```
In [59]: y_{\text{pred2}} = \text{cclf}, \text{predict}(X_{\text{test}})<br>
el_acc = eclf.score(X_test, y_test)<br>
print('Accuracy = {:.2f}%'.format(el_acc * 100))
                      Accuracy = 94.38%
```
Figure 42: Testing of Dataset

#### **Classification Report**

In [69]: classification = classification\_report(y\_test, y\_pred2, digits=4, target\_names = target\_names)

print(classification)

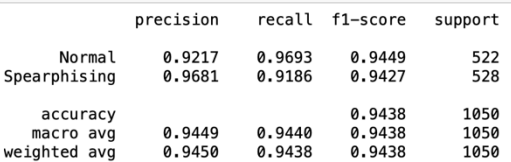

#### Figure 43: Classification Report

#### Evaluation

```
In [60]: conf_mat = confusion_matrix(y_test, y_pred2)
```
 $cm\_plot = \text{ConfigurationMatrixDisplay}(\text{configuration\_matrix = conf\_mat}, \text{display\_labels = target\_names})$ fig,  $ax = plt.subplots(figsize=(7,7))$  $cm\_plot.plot(ax = ax, cmap = 'Blues')$  $#nlt.show()$ 

#### Figure 44: Ensemble Learning Confusion Matrix

#### **ROC Curve**

```
In [61]: ran_prob = [0 \text{ for } in range(len(y_test))]
               el_fpr, el_tpr, _ = roc_curve(y_test, y_pred2)<br>rp_fpr, rp_tpr, _ = roc_curve(y_test, ran_prob)
               el\_roc\_auc = auc (el\_fpr, el\_tpr)rp_{\text{r}o} roc_auc = auc(rp_{\text{r}}fpr, rp_{\text{r}}tpr)
               plt.figure()
              plt.subplots(figsize = (9,6))<br>plt.plot(rp_fpr, rp_tpr, linestyle='--', color = 'Red', label = 'Random Probability (area = %0.4f)' %rp_roc_auc)<br>plt.plot(rp_fpr, re_tpr, color = 'Green', lw = 1, label = 'Ensemble Classifier 
               plt.subplots(figsize = (9,6))
                                                                                                                                                                                           sel roc auc
```
<Figure size 432x288 with 0 Axes>

#### Figure 45: Ensemble Learning Roc Curve

#### **ROC Curve**

```
In [62]: plt.figure()
               plt.subplots(figsize = (9,6))plt.subplots(figsize = (9,6))<br>plt.plots(figsize = (9,6))<br>plt.plot(rp_fpr, rp_tpr, linestyle='--', color = 'Red', label = 'Random Probability (area = %0.4f)' %rp_roc_auc)<br>plt.plot(rp_fpr, rf_tpr, color = 'Green', lw = 1, la
              plt.legend(loc = "bottom right")<br>plt.show()
```
<Figure size 432x288 with 0 Axes>

Figure 46: Roc Curve for Random Forest Classifier and Ensemble Learning